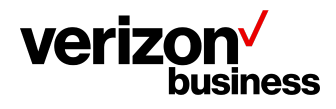

**Customer Training** 

## **How to Sign in to the Customer Learning Portal Using MyBusiness**

April 2024

Version 1.0

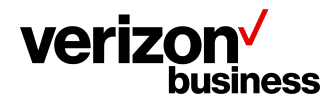

**Customer Training** 

## **Introduction**

Use this document to directly sign in to the Verizon Customer Learning Portal.

## **Single Sign on Process in My Business**

We will begin having already signed into the My Business Portal Home Page at: https://verizon.com/business.

- This displays the *My Business* Home Page.
- Click on the **Support** tab to view available options.

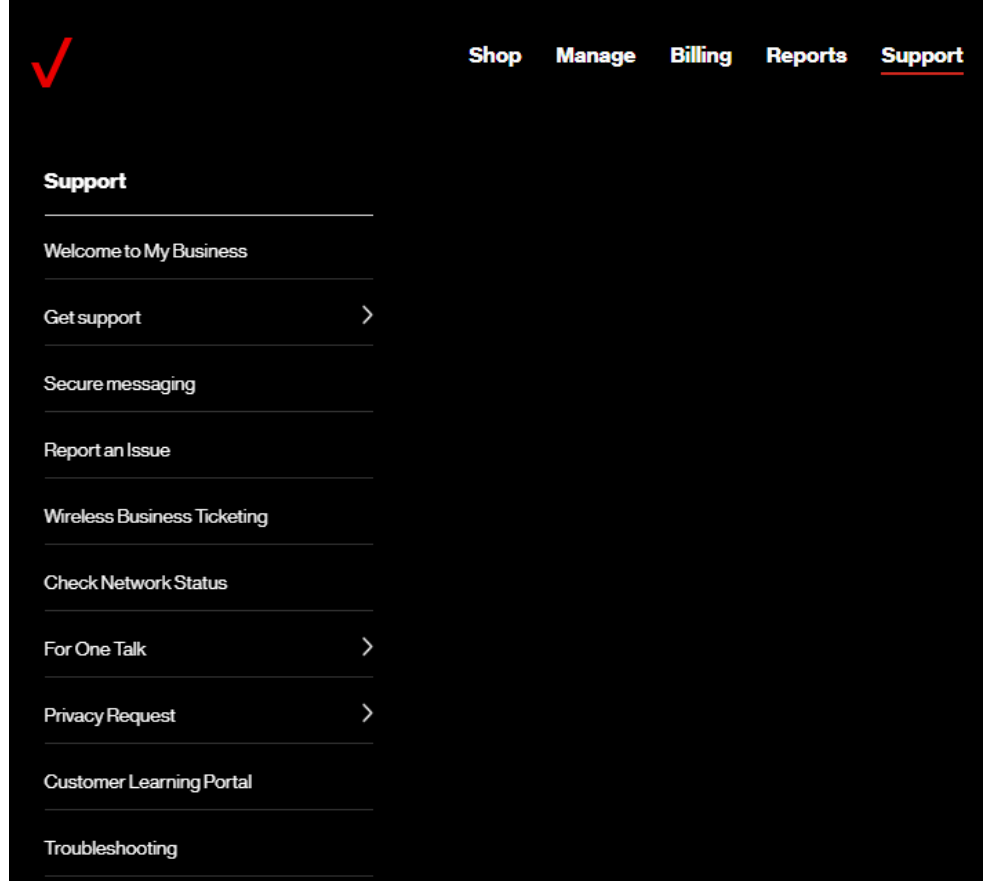

- o Click on the *Customer Learning Portal* hyperlink to view the available training.
- o This takes you to the Customer Learning Portal.

Proprietary & Confidential Statement: This document and the information disclosed within, including the document structure and contents, are confidential and the proprietary property of Verizon and are protected by patent, copyright and other proprietary rights. Any disclosure to a third party in whole or in part in any manner is expressly prohibited without the prior written permission of Verizon.

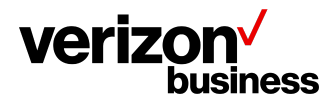

Once you select the Customer Learning Portal hyperlink you have direct access to your business segment's Course Catalog, Live Training Calendar, Learning Plans, FAQs, Help/Contact Us, and My Business Support Site.

These options give you direct access to videos, self-paced training, and instructor- classes. You can view our public instructor-led courses calendar with dates and times in which you can register for training classes.

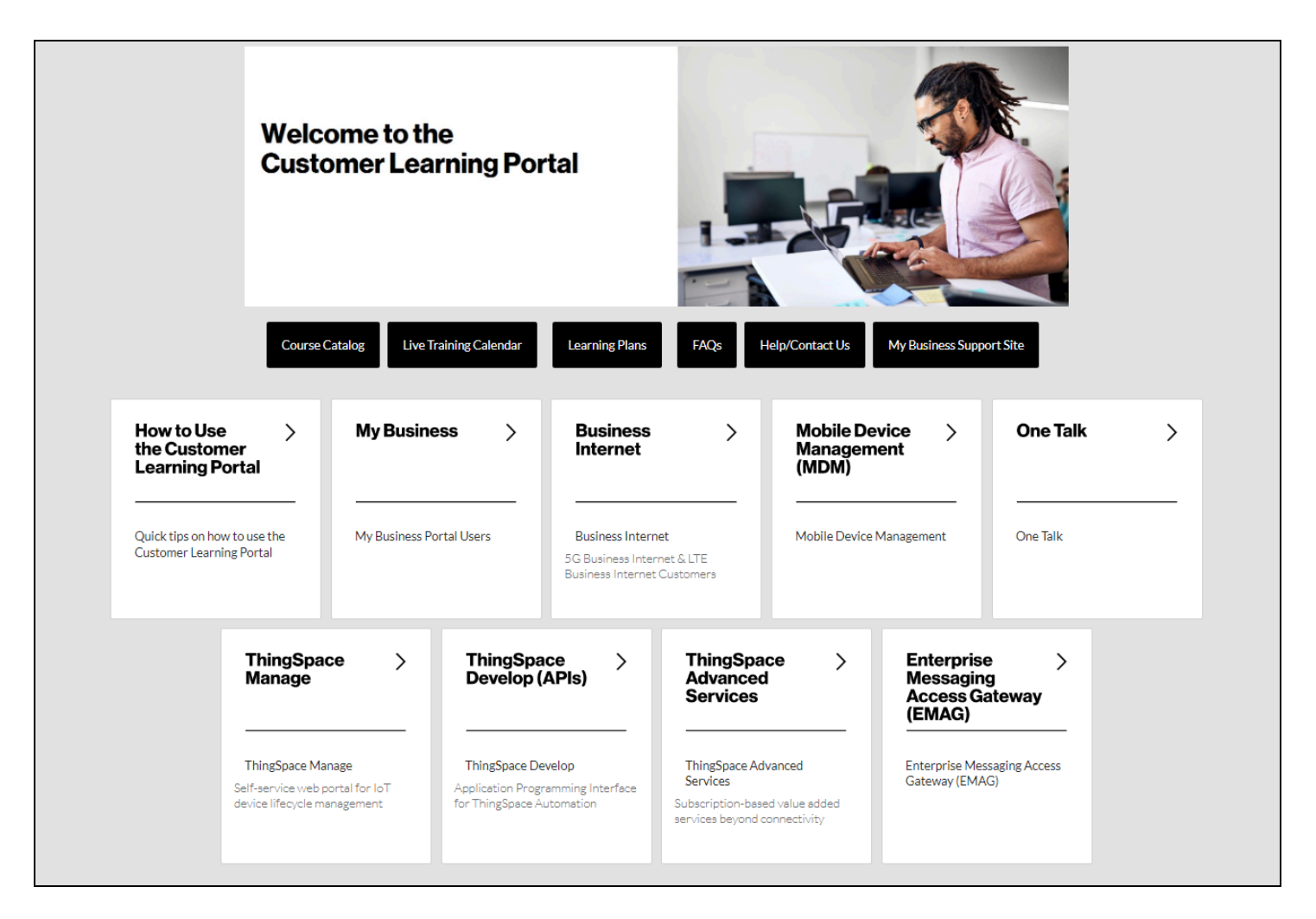

Once you are in the Customer Learning Portal, you can search for the training content you need, by using the Search function on the top right of the page, clicking a Topic Tile, or selecting the Course Catalog black tile.

Proprietary & Confidential Statement: This document and the information disclosed within, including the document structure and contents, are confidential and the proprietary property of Verizon and are protected by patent, copyright and other proprietary rights. Any disclosure to a third party in whole or in part in any manner is expressly prohibited without the prior written permission of Verizon.